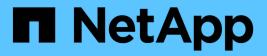

# View storage array information

SANtricity 11.5

NetApp August 29, 2024

This PDF was generated from https://docs.netapp.com/us-en/e-series-santricity-115/sm-support/view-storage-array-profile.html on August 29, 2024. Always check docs.netapp.com for the latest.

# **Table of Contents**

| View storage array information       | <br> | . 1 |
|--------------------------------------|------|-----|
| View storage array profile.          | <br> | . 1 |
| View software and firmware inventory | <br> | . 5 |

# **View storage array information**

# View storage array profile

The storage array profile provides a description of all of the components and properties of the storage array.

## About this task

You can use the storage array profile as an aid during recovery or as an overview of the current configuration of the storage array. You might want to save a copy of the storage array profile on the management client and keep a hard copy of the storage array profile with the storage array. Create a new copy of the storage array profile if your configuration changes.

## Steps

- 1. Select Support > Support Center > Support Resources tab.
- 2. Scroll down to Launch detailed storage array information, and then select Storage Array Profile.

The report appears on your screen.

#### **Field details**

| Section       | Description                                                                                                    |
|---------------|----------------------------------------------------------------------------------------------------|
| Storage Array | Shows all of the options that you can configure<br>and the system static options for your storage<br>array. These options include the number of<br>controllers, drive shelves, drives, disk pools,<br>volume groups, volumes, and hot spare drives;<br>the maximum number of drive shelves, drives,<br>Solid State Disks (SSDs), and volumes allowed;<br>the number of snapshot groups, snapshot<br>images, snapshot volumes and consistency<br>groups; information about features; information<br>about firmware versions; information about the<br>chassis serial number; AutoSupport status and<br>AutoSupport schedule information; the settings fo<br>automatic support data collection and scheduled<br>support data collection; the storage array World-<br>Wide Identifier (WWID); and the media scan and<br>cache settings. |
| Storage       | Shows a list of all of the storage devices in the<br>storage array. Depending on your storage array<br>configuration, the Storage section might show<br>these sub-sections.                                                                                                    |
|               | <ul> <li>Disk Pools — Shows a list of all of the disk<br/>pools in the storage array.</li> </ul>                                                                                                    |
|               | <ul> <li>Volume Groups — Shows a list of all of the<br/>volume groups in the storage array. Volumes<br/>and free capacity are listed in the order in<br/>which they were created.</li> </ul>                                                                                                    |
|               | <ul> <li>Volumes — Shows a list of all of the volumes<br/>in the storage array. The information listed<br/>includes the volume name, the volume<br/>status, the capacity, the RAID level, the<br/>volume group or disk pool, the drive type, an<br/>additional details.</li> </ul>                                                                                                    |
|               | <ul> <li>Missing Volumes — Shows a list of all of the<br/>volumes in the storage array that currently<br/>have a missing status. The information listed<br/>includes the World Wide Identifier (WWID) fo<br/>each missing volume.</li> </ul>                                                                                                    |

| Section          | Description                                                                                                    |
|------------------|----------------------------------------------------------------------------------------------------|
| Copy Services    | Shows a list of all the copy services that are used<br>for the storage array. Depending on your storage<br>array configuration, the Copy Services section<br>might show these sub-sections:                                                                                                    |
|                  | <ul> <li>Volume Copies — Shows a list of all copy<br/>pairs in the storage array. The information<br/>listed includes the number of copies, the copy<br/>pair names, the status, the start timestamp,<br/>and additional details.</li> </ul>                                                               |
|                  | <ul> <li>Snapshot Groups — Shows a list of all<br/>snapshot groups in the storage array.</li> </ul>                                                                                                    |
|                  | <ul> <li>Snapshot Images — Shows a list of all<br/>snapshots in the storage array.</li> </ul>                                                                                                    |
|                  | <ul> <li>Snapshot Volumes — Shows a list of all<br/>snapshot volumes in the storage array.</li> </ul>                                                                                                    |
|                  | <ul> <li>Consistency Groups — Shows a list of all<br/>consistency groups in the storage array.</li> </ul>                                                                                                    |
|                  | <ul> <li>Member Volumes — Shows a list of all<br/>consistency group member volumes in the<br/>storage array.</li> </ul>                                                                                                    |
|                  | <ul> <li>Mirror Groups — Shows a list of all mirrored volumes.</li> </ul>                                                                                                    |
|                  | <ul> <li>Reserved Capacity — Shows a list of all<br/>reserved capacity volumes in the storage<br/>array.</li> </ul>                                                                                                    |
| Host Assignments | Shows a list of host assignments in the storage<br>array. The information listed includes the volume<br>name, logical unit number (LUN), controller ID,<br>host name or host cluster name, and volume<br>status. Additional information listed includes<br>topology definitions and host type definitions. |

| Section  | Description                                                                                                    |
|----------|----------------------------------------------------------------------------------------------------|
| Hardware | <ul> <li>Shows a list of all of the hardware in the storage array. Depending on your storage array configuration, the Hardware section might show these sub-sections.</li> <li>Controllers — Shows a list of all of the controllers in the storage array and includes</li> </ul>                                                                                                    |
|          | the controller location, status, and<br>configuration. In addition, it includes drive<br>channel information, host channel<br>information, and Ethernet port information.                                                                                                    |
|          | <ul> <li>Drives — Shows a list of all of the drives in<br/>the storage array. The drives are listed in<br/>shelf ID, drawer ID, slot ID order. The<br/>information listed includes the shelf ID, the<br/>drawer ID, the slot ID, the status, the raw<br/>capacity, the media type, the interface type,<br/>the current data rate, the product ID, and the<br/>firmware version for each drive. The Drive<br/>section also includes drive channel<br/>information, hot spare coverage information,<br/>and wear life information (only for SSD<br/>drives). The wear life information includes the<br/>percent endurance used, which is the amoun<br/>of data written to the SSD drives to date,<br/>divided by the total theoretical write limit for<br/>the drives.</li> </ul> |
|          | <ul> <li>Drive Channels — Shows information for all<br/>of the drive channels in the storage array.<br/>The information listed includes the channel<br/>status, the link status (if applicable), drive<br/>counts, and cumulative error counts.</li> </ul>                                                                                                    |
|          | <ul> <li>Shelves — Shows information for all of the<br/>shelves in the storage array. The information<br/>listed includes drive types, and status<br/>information for each component of the shelf.<br/>Shelf components might include battery<br/>packs, Small Form-factor Pluggable (SFP)<br/>transceivers, power-fan canisters, or<br/>input/output module (IOM) canisters. The<br/>Hardware section also shows the security ke<br/>identifier if a security key is used by the<br/>storage array.</li> </ul>                                                                                                    |

| Section  | Description                                                                                                    |
|----------|----------------------------------------------------------------------------------------------------|
| Features | Shows a list of the feature packs installed and<br>maximum allowed number of snapshot groups,<br>snapshots (legacy), and volumes per host or hos<br>cluster. The information in the Features section<br>also includes Drive Security; that is, whether the<br>storage array is security enabled or security<br>disabled. |

3. To search the storage array profile, type a search term in the **Find** text box, and then click **Find**.

All matching terms are highlighted. To scroll through all the results one at a time, continue to click Find.

4. To save the storage array profile, click **Save**.

The file is saved in the Downloads folder for your browser with the name storage-array-profile.txt.

## View software and firmware inventory

The software and firmware inventory lists the firmware versions for each component in your storage array.

## About this task

A storage array is made up of many components, which might include controllers, drives, drawers, and input/output modules (IOMs). Each of these components contains firmware. Some versions of firmware depend on other versions of firmware. To capture information about all of the firmware versions in your storage array, view the software and firmware inventory. Technical support can analyze the software and firmware inventory to detect any firmware mismatches.

## Steps

- 1. Select Support > Support Center > Support Resources tab.
- 2. Scroll down to Launch detailed storage array information, and then select Software and Firmware Inventory.

The software and firmware inventory report appears on the screen.

3. To save the software and firmware inventory, click **Save**.

The file is saved in the Downloads folder for your browser with the filename firmware-inventory.txt.

4. Follow the instructions provided by technical support to send the file to them.

#### **Copyright information**

Copyright © 2024 NetApp, Inc. All Rights Reserved. Printed in the U.S. No part of this document covered by copyright may be reproduced in any form or by any means—graphic, electronic, or mechanical, including photocopying, recording, taping, or storage in an electronic retrieval system—without prior written permission of the copyright owner.

Software derived from copyrighted NetApp material is subject to the following license and disclaimer:

THIS SOFTWARE IS PROVIDED BY NETAPP "AS IS" AND WITHOUT ANY EXPRESS OR IMPLIED WARRANTIES, INCLUDING, BUT NOT LIMITED TO, THE IMPLIED WARRANTIES OF MERCHANTABILITY AND FITNESS FOR A PARTICULAR PURPOSE, WHICH ARE HEREBY DISCLAIMED. IN NO EVENT SHALL NETAPP BE LIABLE FOR ANY DIRECT, INDIRECT, INCIDENTAL, SPECIAL, EXEMPLARY, OR CONSEQUENTIAL DAMAGES (INCLUDING, BUT NOT LIMITED TO, PROCUREMENT OF SUBSTITUTE GOODS OR SERVICES; LOSS OF USE, DATA, OR PROFITS; OR BUSINESS INTERRUPTION) HOWEVER CAUSED AND ON ANY THEORY OF LIABILITY, WHETHER IN CONTRACT, STRICT LIABILITY, OR TORT (INCLUDING NEGLIGENCE OR OTHERWISE) ARISING IN ANY WAY OUT OF THE USE OF THIS SOFTWARE, EVEN IF ADVISED OF THE POSSIBILITY OF SUCH DAMAGE.

NetApp reserves the right to change any products described herein at any time, and without notice. NetApp assumes no responsibility or liability arising from the use of products described herein, except as expressly agreed to in writing by NetApp. The use or purchase of this product does not convey a license under any patent rights, trademark rights, or any other intellectual property rights of NetApp.

The product described in this manual may be protected by one or more U.S. patents, foreign patents, or pending applications.

LIMITED RIGHTS LEGEND: Use, duplication, or disclosure by the government is subject to restrictions as set forth in subparagraph (b)(3) of the Rights in Technical Data -Noncommercial Items at DFARS 252.227-7013 (FEB 2014) and FAR 52.227-19 (DEC 2007).

Data contained herein pertains to a commercial product and/or commercial service (as defined in FAR 2.101) and is proprietary to NetApp, Inc. All NetApp technical data and computer software provided under this Agreement is commercial in nature and developed solely at private expense. The U.S. Government has a non-exclusive, non-transferrable, nonsublicensable, worldwide, limited irrevocable license to use the Data only in connection with and in support of the U.S. Government contract under which the Data was delivered. Except as provided herein, the Data may not be used, disclosed, reproduced, modified, performed, or displayed without the prior written approval of NetApp, Inc. United States Government license rights for the Department of Defense are limited to those rights identified in DFARS clause 252.227-7015(b) (FEB 2014).

#### **Trademark information**

NETAPP, the NETAPP logo, and the marks listed at http://www.netapp.com/TM are trademarks of NetApp, Inc. Other company and product names may be trademarks of their respective owners.